## 1**차 실업인정 교육 및 실업인정 인터넷 신청 방법**

## **[ei.go.kr](http://ei.go.kr)**

- \\/ - 먼저 온라인취업특강(STEP) 클릭 또는 실업인정 인터넷 신청 단계에서 구직활동외 활동사항 부분에 [STEP 동영상교육바로가기] 로 보셔도 됩니다. - 번호 순서대로 빨간 도움말을 보고 본인의 상황에 맞게 작성 선택해야합니다.

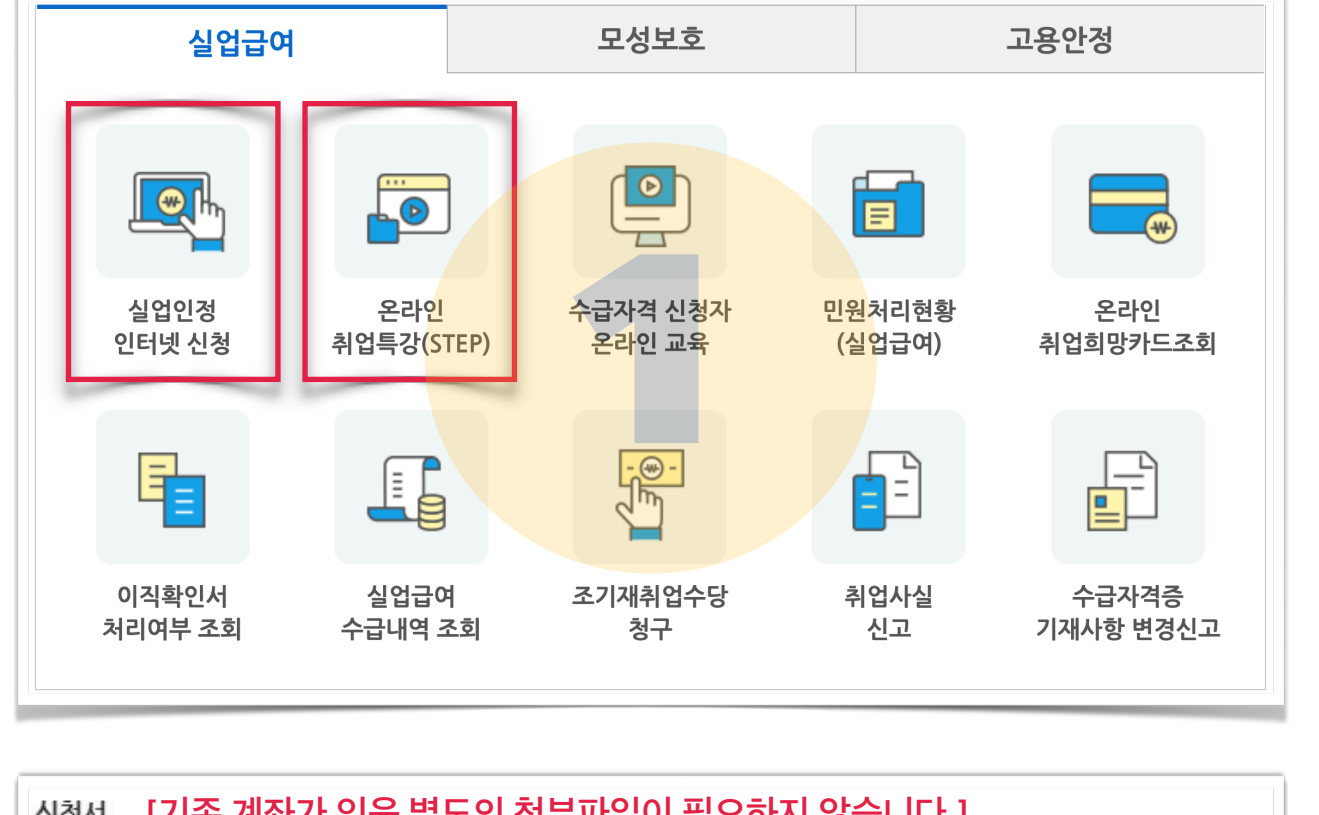

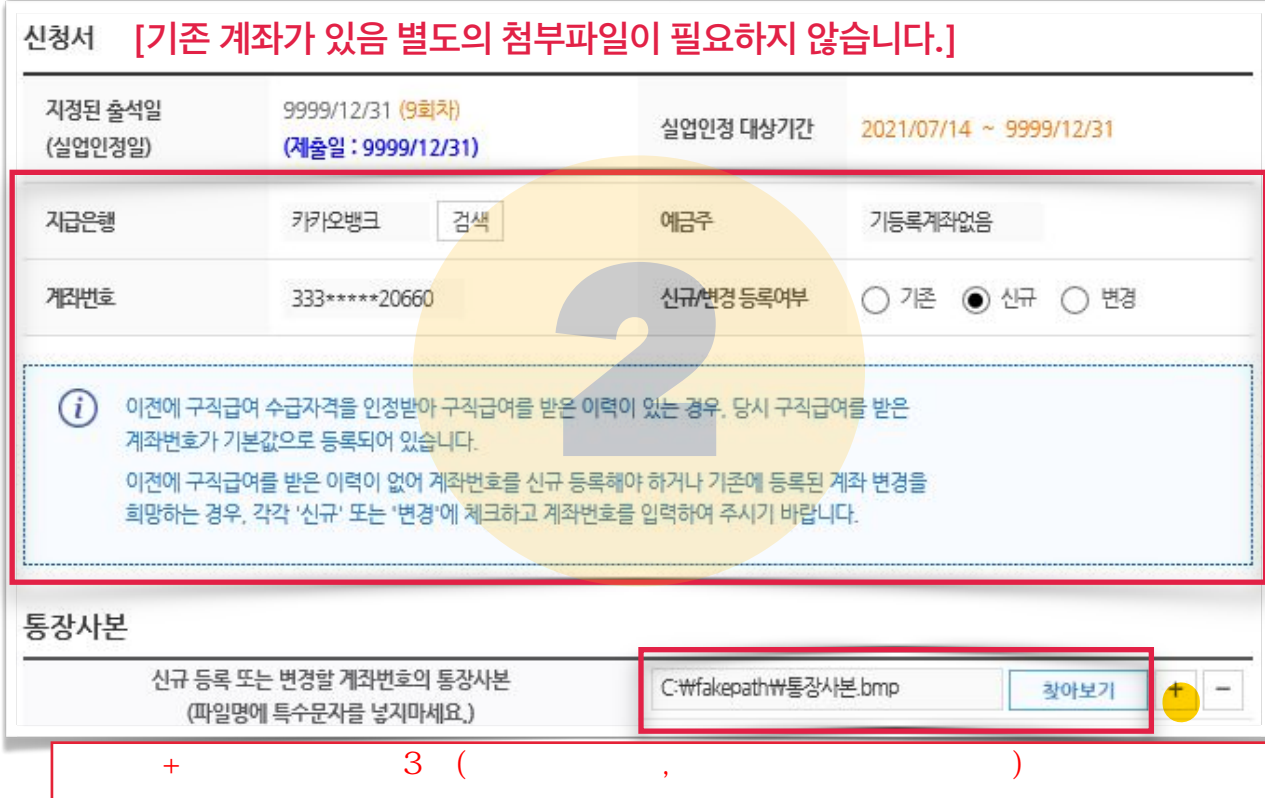

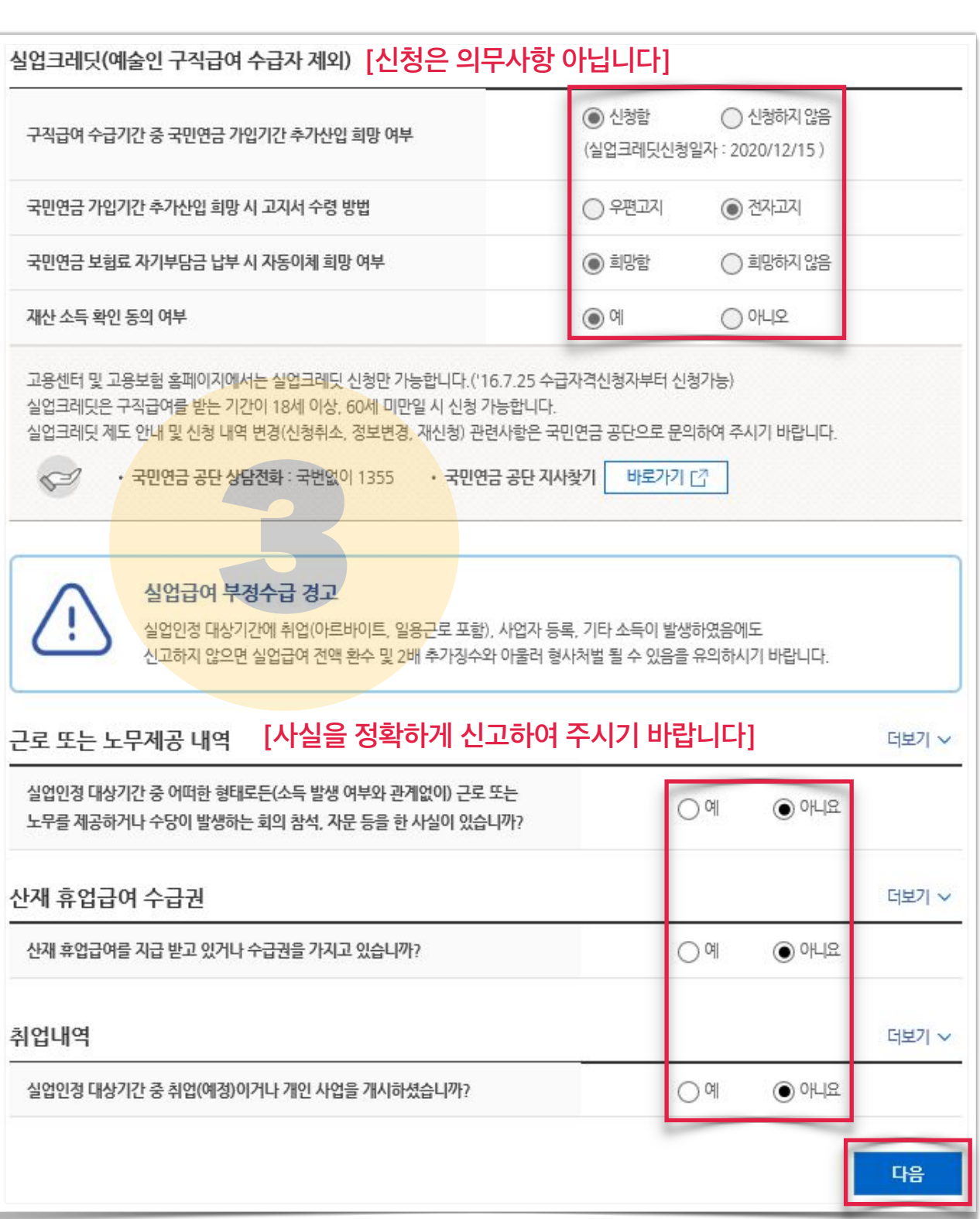

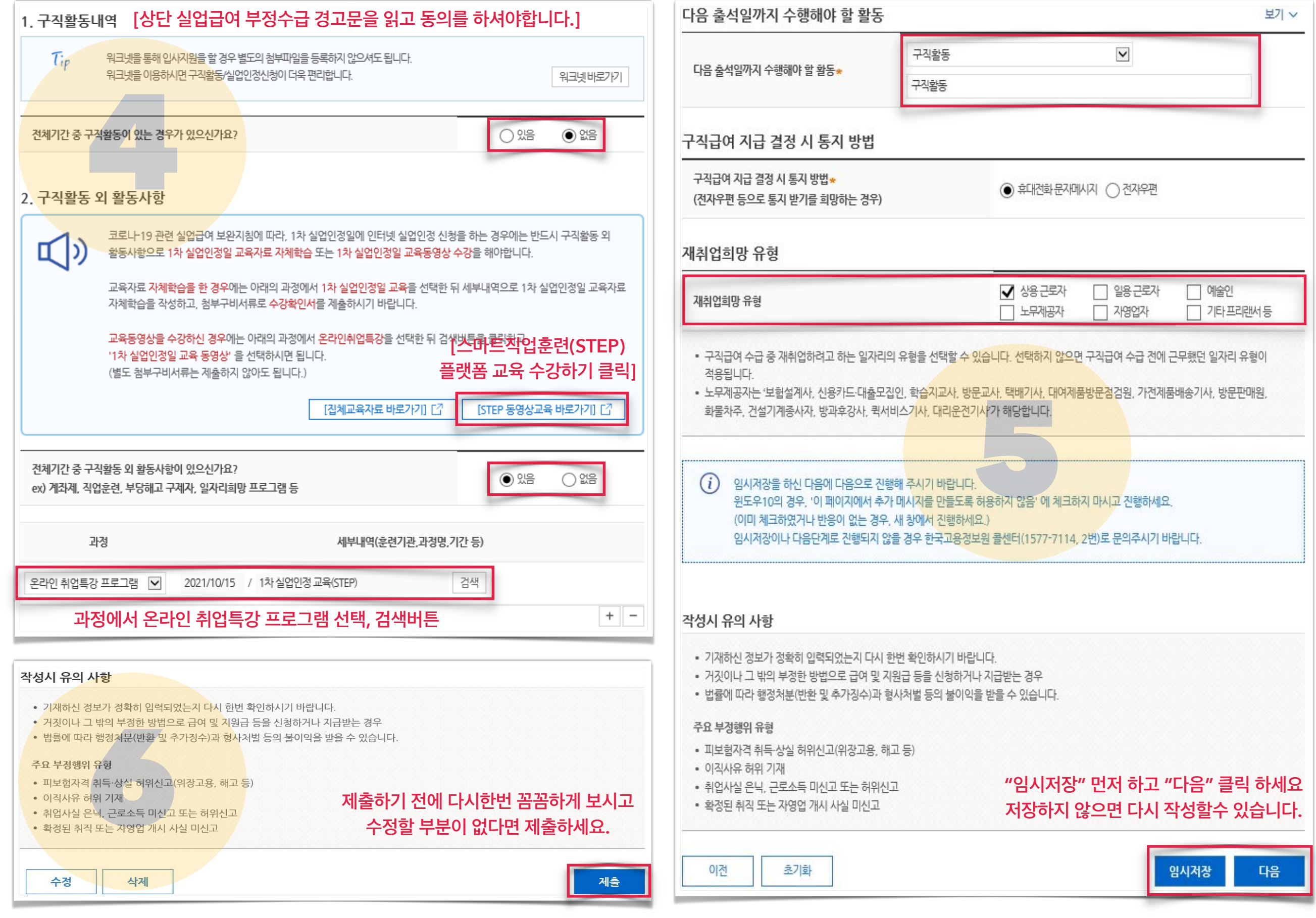

## **수급자격 신청자 온라인 교육 및 수급자격 신청서 인터넷 제출 방법**

## **[ei.go.kr](http://ei.go.kr)**

번호 순서대로 따라하시면 됩니다.

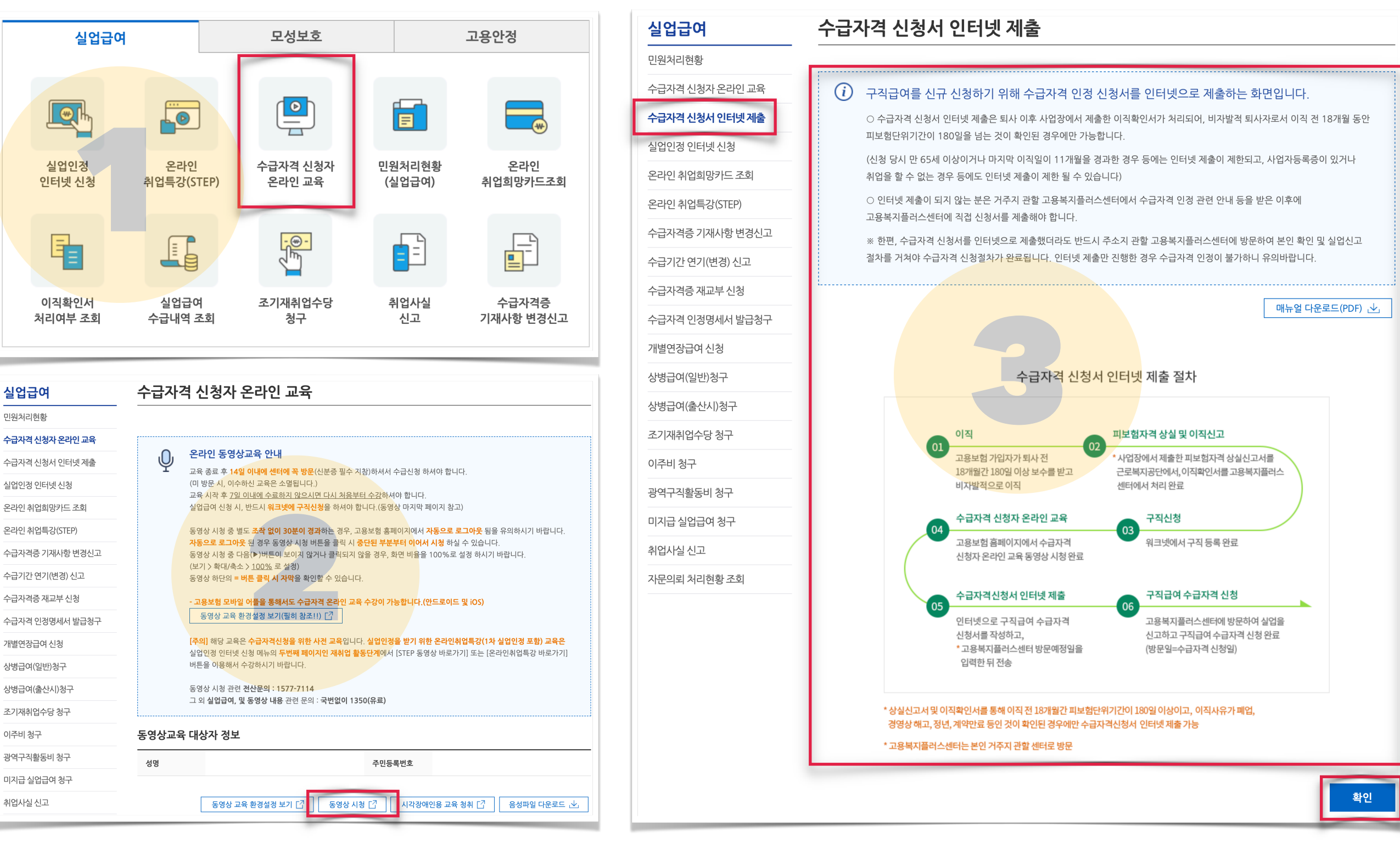

WOrk.go.kr 에서 구직신청 꼭 하십시오. Work.go.kr 에서 구직신청 꼭 하십시오. 센터 방문하여 작성하여 주십시오.